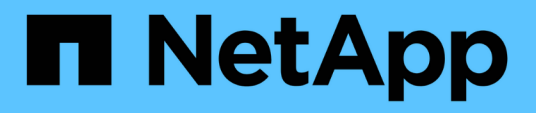

### **Come identificare gli snapshot delle macchine virtuali che devono essere rimossi prima della transizione**

ONTAP 7-Mode Transition

NetApp December 19, 2023

This PDF was generated from https://docs.netapp.com/it-it/ontap-7mode-transition/sanhost/task\_deleting\_vm\_snapshots\_using\_vsphere\_client.html on December 19, 2023. Always check docs.netapp.com for the latest.

# **Sommario**

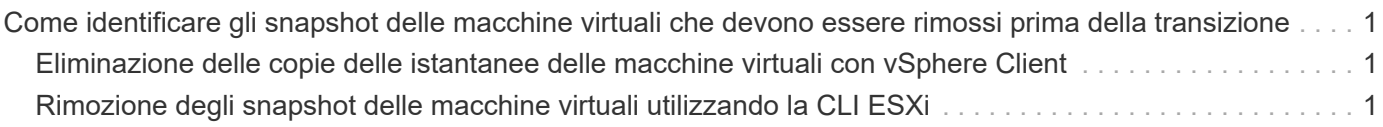

## <span id="page-2-0"></span>**Come identificare gli snapshot delle macchine virtuali che devono essere rimossi prima della transizione**

Le macchine virtuali Snapshot (VM) con RDM virtuale collegato non sopravvivono alla transizione da Data ONTAP in 7-Mode a Clustered Data ONTAP. Queste snapshot devono essere rimosse prima della transizione. Le snapshot delle macchine virtuali con solo dischi virtuali VMFS e RDM fisico (PTRDM) sopravvivono alla transizione e non devono essere rimosse.

È possibile utilizzare il *Inventory Assessment Workbook* generato da Inventory Collect Tool per identificare tutte le macchine virtuali con RDM virtuali allegati. Gli snapshot elencati in *Inventory Assessment Workbook* nella colonna VM Snapshots e nella colonna NPTRDM con un valore maggiore di 0 sono macchine virtuali con un RDM virtuale allegato agli snapshot delle macchine virtuali.

### <span id="page-2-1"></span>**Eliminazione delle copie delle istantanee delle macchine virtuali con vSphere Client**

Se non si ha familiarità con ESXi CLI o se è più conveniente per il proprio ambiente, è possibile eliminare le istantanee della macchina virtuale (VM) utilizzando vSphere Client.

- Per le transizioni basate sulla copia, eseguire questi passaggi prima di avviare l'operazione Storage Cutover nel 7-Mode Transition Tool (7MTT).
- Per le transizioni senza copia, eseguire questi passaggi prima di avviare l'operazione Export & Halt 7- Mode Systems nel 7MTT.

### **Fasi**

- 1. Aprire l'host ESXi o vCenter Server che gestisce l'host ESXi.
- 2. Fare clic con il pulsante destro del mouse sulla macchina virtuale da cui rimuovere le snapshot.
- 3. Aprire la finestra **Snapshot** > **Snapshot Manager**.
- 4. Fare clic su **Delete All** (Elimina tutto).

### <span id="page-2-2"></span>**Rimozione degli snapshot delle macchine virtuali utilizzando la CLI ESXi**

È possibile scegliere di utilizzare la CLI ESXi per rimuovere gli snapshot se si utilizza lo strumento di correzione host (HRT) o se si preferisce la flessibilità dell'utilizzo della CLI.

È necessario disporre del VMID dalla scheda host VM nel *Inventory Assessment Workbook* generato dal 7- Mode Transition Tool (7MTT).

### **Fasi**

- 1. Utilizzare SSH per accedere alla console ESXi.
- 2. Rimuovere tutte le snapshot delle macchine virtuali della macchina virtuale con il VMID applicabile:

#### **# vim-cmd vmsvc/snapshot.removeall** *VMID*

Dopo aver eliminato gli snapshot, è necessario rigenerare l' *Eserciziario per la valutazione dell'inventario* per raccogliere informazioni relative a Data ONTAP che opera in 7-Mode e agli host ESXi.

#### **Informazioni sul copyright**

Copyright © 2023 NetApp, Inc. Tutti i diritti riservati. Stampato negli Stati Uniti d'America. Nessuna porzione di questo documento soggetta a copyright può essere riprodotta in qualsiasi formato o mezzo (grafico, elettronico o meccanico, inclusi fotocopie, registrazione, nastri o storage in un sistema elettronico) senza previo consenso scritto da parte del detentore del copyright.

Il software derivato dal materiale sottoposto a copyright di NetApp è soggetto alla seguente licenza e dichiarazione di non responsabilità:

IL PRESENTE SOFTWARE VIENE FORNITO DA NETAPP "COSÌ COM'È" E SENZA QUALSIVOGLIA TIPO DI GARANZIA IMPLICITA O ESPRESSA FRA CUI, A TITOLO ESEMPLIFICATIVO E NON ESAUSTIVO, GARANZIE IMPLICITE DI COMMERCIABILITÀ E IDONEITÀ PER UNO SCOPO SPECIFICO, CHE VENGONO DECLINATE DAL PRESENTE DOCUMENTO. NETAPP NON VERRÀ CONSIDERATA RESPONSABILE IN ALCUN CASO PER QUALSIVOGLIA DANNO DIRETTO, INDIRETTO, ACCIDENTALE, SPECIALE, ESEMPLARE E CONSEQUENZIALE (COMPRESI, A TITOLO ESEMPLIFICATIVO E NON ESAUSTIVO, PROCUREMENT O SOSTITUZIONE DI MERCI O SERVIZI, IMPOSSIBILITÀ DI UTILIZZO O PERDITA DI DATI O PROFITTI OPPURE INTERRUZIONE DELL'ATTIVITÀ AZIENDALE) CAUSATO IN QUALSIVOGLIA MODO O IN RELAZIONE A QUALUNQUE TEORIA DI RESPONSABILITÀ, SIA ESSA CONTRATTUALE, RIGOROSA O DOVUTA A INSOLVENZA (COMPRESA LA NEGLIGENZA O ALTRO) INSORTA IN QUALSIASI MODO ATTRAVERSO L'UTILIZZO DEL PRESENTE SOFTWARE ANCHE IN PRESENZA DI UN PREAVVISO CIRCA L'EVENTUALITÀ DI QUESTO TIPO DI DANNI.

NetApp si riserva il diritto di modificare in qualsiasi momento qualunque prodotto descritto nel presente documento senza fornire alcun preavviso. NetApp non si assume alcuna responsabilità circa l'utilizzo dei prodotti o materiali descritti nel presente documento, con l'eccezione di quanto concordato espressamente e per iscritto da NetApp. L'utilizzo o l'acquisto del presente prodotto non comporta il rilascio di una licenza nell'ambito di un qualche diritto di brevetto, marchio commerciale o altro diritto di proprietà intellettuale di NetApp.

Il prodotto descritto in questa guida può essere protetto da uno o più brevetti degli Stati Uniti, esteri o in attesa di approvazione.

LEGENDA PER I DIRITTI SOTTOPOSTI A LIMITAZIONE: l'utilizzo, la duplicazione o la divulgazione da parte degli enti governativi sono soggetti alle limitazioni indicate nel sottoparagrafo (b)(3) della clausola Rights in Technical Data and Computer Software del DFARS 252.227-7013 (FEB 2014) e FAR 52.227-19 (DIC 2007).

I dati contenuti nel presente documento riguardano un articolo commerciale (secondo la definizione data in FAR 2.101) e sono di proprietà di NetApp, Inc. Tutti i dati tecnici e il software NetApp forniti secondo i termini del presente Contratto sono articoli aventi natura commerciale, sviluppati con finanziamenti esclusivamente privati. Il governo statunitense ha una licenza irrevocabile limitata, non esclusiva, non trasferibile, non cedibile, mondiale, per l'utilizzo dei Dati esclusivamente in connessione con e a supporto di un contratto governativo statunitense in base al quale i Dati sono distribuiti. Con la sola esclusione di quanto indicato nel presente documento, i Dati non possono essere utilizzati, divulgati, riprodotti, modificati, visualizzati o mostrati senza la previa approvazione scritta di NetApp, Inc. I diritti di licenza del governo degli Stati Uniti per il Dipartimento della Difesa sono limitati ai diritti identificati nella clausola DFARS 252.227-7015(b) (FEB 2014).

#### **Informazioni sul marchio commerciale**

NETAPP, il logo NETAPP e i marchi elencati alla pagina<http://www.netapp.com/TM> sono marchi di NetApp, Inc. Gli altri nomi di aziende e prodotti potrebbero essere marchi dei rispettivi proprietari.